# Perankingan Metode Vikor Pada Sistem Bantu Penentuan Barang Restock di Minimarket Bee Mart

**Diterima:** 10 Juni 2024 **Revisi:** 10 Juli 2024 **Terbit:** 1 Agustus 2024 **<sup>1</sup>Rizki Saputro Mu'alim, <sup>2</sup>Patmi Kasih, <sup>3</sup>Lilia Sinta Wahyuniar**  *1-3Universitas Nusantara PGRI Kediri* E-mail:  $\frac{1}{2}$ rizkisaputrom@gmail.com.  $\frac{2}{2}$ patmikasih@unpkediri.ac.id.  ${}^{3}$ li2a sint@yahoo.co.id

**Abstrak**—Minimarket Bee merupakan toko yang bergerak di bidang *retail*. Minimarket Bee Mart menjual beberapa barang-barang kebutuhan sehari-hari seperti sembako, perlengkapan mandi dan mencuci, serta makanan dan minuman ringan. Dalam kegiatan *restock* barang di minimarket, pengelola minimarket perlu mempertimbangkan beberapa kriteria diantaranya harga pokok, harga jual, laba, jumlah penjualan dan total keuntungan. Dengan adanya faktorfaktor tersebut ditambah dengan jumlah barang yang banyak, menyebabkan pengelola kesulitan dalam memilih barang yang akan distok ulang. Dengan metode VIKOR, permasalahan multikriteria dapat diselesaikan. Dengan metode ini, setiap kriteria diberi bobot kepentingan dan dihitung dengan nilai kriteria dari setiap alternatif untuk mendapatkan perankingan barang yang sesuai dengan kriteria yang ditetapkan. Dengan demikian perlu dibuat suatu sistem bantu perankingan yang dapat memberikan rekomendasi barang yang harus *direstock*. **Kata Kunci**—Perankingan; Sistem pendukung keputusan; VIKOR

*Abstract*— *Minimarket Bee is a store engaged in retail. Bee Mart Minimarket sells several daily necessities such as groceries, toiletries and washing, as well as food and soft drinks. In restocking activities in minimarkets, minimarket managers need to consider several criteria including cost price, selling price, profit, number of sales and total profit. With these factors coupled with the large number of items, it causes managers to have difficulty in selecting items to be restocked. With the VIKOR method, multicriteria problems can be solved. With this method, each criterion is given an importance weight and calculated with the criterion value of each alternative to get the ranking of goods in accordance with the specified criteria. Thus it is necessary to create a ranking system that can provide recommendations for goods that must be restocked..* 

*Keywords— Ranking; Decision Support System;VIKOR*

This is an open access article under the CC BY-SA License.

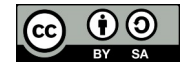

#### *Penulis Korespondensi:*

Rizki Saputro Mu'alim, Teknik Informatika, Universitas Nusantara PGRI Kediri, Email: rizkisaputrom@gmail.com ID Orcid: [https://orcid.org/register] Handphone: 085706131071

#### **I. PENDAHULUAN**

Aktifitas jual beli merupakan kegiatan yang dilakukan untuk mendapatkan barang yang diinginkan dengan menukarnya dengan sejumlah uang yang telah disepakati oleh penjual dan pembeli. Bee Mart adalah minimarket yang terletak di Desa Dawuhan, Kecamatan Papar, Kabupaten Kediri. Bee Mart merupakan tempat yang bergerak di bidang retail, yang menjual beberapa barang - barang kebutuhan sehari-hari seperti sembako, perlengkapan mandi dan mencuci, serta makanan dan minuman ringan.

Dalam kegiatan *restock* barang di minimarket, pengelola minimarket mempertimbangkan beberapa faktor, yaitu harga pokok, harga jual, jumlah penjualan dan jumlah keuntungan yang dapat diperoleh dari penjualan suatu barang. Dengan adanya faktor-faktor tersebut serta jumlah barang yang banyak di minimarket dapat menyebabkan pengelola kesulitan dalam memilih barang yang akan distok ulang. Berdasarkan uraian tersebut maka diperlukan suatu sistem pendukung keputusan yang dapat membantu pemilik minimarket dalam memilih produk yang tepat untuk keperluan stok ulang.

Dalam penelitian yang berjudul "Pemilihan Mie Terlaris Pada Toko Aisyah dengan Metode VIKOR (VIšekriterijumsko Kompromisno Rangiranje)" yang dilakukan oleh Dody Erlangga, Indah Ayu Wijayanti, dan Nurahman pada tahun 2020, dalam memilih produk terlaris dapat dilakukan menggunakan metode VIKOR. Untuk memilih produk terlaris terdapat empat kriteria yang diperhatikan, yaitu harga produk, jenis produk, isi dan minat pelanggan. Alternatif terbaik ditentukan dengan melihat hasil indeks vikor dengan nilai terendah, dengan hasil akhir produk Mie Sedap Goreng memiliki nilai indeks vikor sebesar 0. [1]

Pada penelitian yang dilakukan oleh Dinda Nabila Batubara, Agus Perdana Windarto, Anjar Wanto, Dedy Hartama, dan Irfan Sudahri Damanik tahun 2020 yang berjudul " Pada Pemilihan Sabun Cuci Tangan Terbaik Berdasarkan Konsumen" Dengan anyaknya jenis sabun cuci tangan yang beredar membuat konsumen sulit dalam memilih sabun cuci tangan yang tepat. Untuk menentukan sabun yang tepat digunakan kriteria harga, cara memperoleh, kandungan, aroma dan kemasan sabun cuci tangan. Dari penelitian tersebut dapat disimpulkan bahwa metode VIKOR dapat dugunakan untuk membantu memilih sabun cuci tangan terbaik, dengan hasil Dettol (A2) menjadi alternatif terbaik dengan nilai vikor 1,047. [2]

Berdasarkan permasalahan yang telah dijelaskan, maka perlu dibuat suatu sistem bantu menggunakan metode VIKOR. Dengan metode VIKOR, setiap kriteria diberi nilai bobot kepentingan. Dalam penelitian ini, kriteria yang digunakan yaitu diantaranya harga pokok, harga jual, laba, jumlah penjualan dan total keuntungan. Langkah selanjutnya yaitu menentukan nilai kriteria dari setiap alternatif yang ada pada minimarket. Setelah itu seluruh data dihitung untuk menghasilkan perankingan barang sebagai rekomendasi untuk membantu pengelola mimilih barang yang akan *direstock*..

# **II. METODE**

## **A. Kebutuhan Data**

1. Data *Input*

Data yang digunakan adalah data harga pokok, harga jual, laba, jumlah penjualan, dan keuntungan. Laba merupakan keuntungan penjualan suatu barang. Data keuntungan merupakan nilai total laba yang diperoleh dalam periode tertentu.

| N<br>$\bf{0}$  | <b>Nama</b>                        | Hrg<br><b>Pkok</b> | <b>Hrg</b><br>Jual | Laba | Jual | Utg    |
|----------------|------------------------------------|--------------------|--------------------|------|------|--------|
|                | Mie sedaap instant goreng 75gr     | 2800               | 3200               | 400  | 164  | 65600  |
| $\overline{c}$ | Tajimas                            | 8100               | 9000               | 900  | 158  | 142200 |
| 3              | Djarum 76 mangga 12                | 15200              | 16000              | 800  | 154  | 123200 |
| $\overline{4}$ | Mie sedaap instant rasa soto 75 gr | 2800               | 3200               | 400  | 143  | 57200  |
|                | Indomie goreng 85g                 | 3150               | 3500               | 350  | 141  | 49350  |

Tabel 2.1. Data *Input*

# 2. Data Kriteria

Kriteria harga pokok digunakan karena harga dari setiap barang akan mempengaruhi besarnya modal yang digunakan. Dengan harga pokok yang lebih murah maka jumlah barang yang bisa dibeli bisa lebih banyak. Kriteria harga jual digunakan karena konsumen lebih cenderung memilih barang dengan harga yang lebih murah. Sehingga pemilihan barang dengan harga jual lebih rendah dapat menjadi //pilihan lebih baik. Kriteria laba dan jumlah penjualan digunakan karena barang dengan laba besar dan penjualan yang tinggi dapat meningkatkan keuntungan yang akan didapatkan. Kriteria total keuntungan digunakan karena laba tinggi dari suatu barang tidak menjadi jaminan untuk mendapatkan keuntungan lebih tinggi. Dengan mengetahui total keuntungan penjualan dari suatu barang maka dapat dilihat penjualan barang mana yang paling menguntungkan dalam periode tertentu.

# **B. Flowchart Sistem**

Sebelum melakukan perhitungan sistem akan melakukan pengecekan data barang, data penjualan dan data kriteria. Bila terdapat data yang belum terisi maka akan kembali ke halaman hasil tanpa melakukan proses perhitungan dan memberikan peringatan bahwa terdapat data yang belum lengkap. Jika data sudah lengkap maka dilakukan perhitungan dengan metode VIKOR.

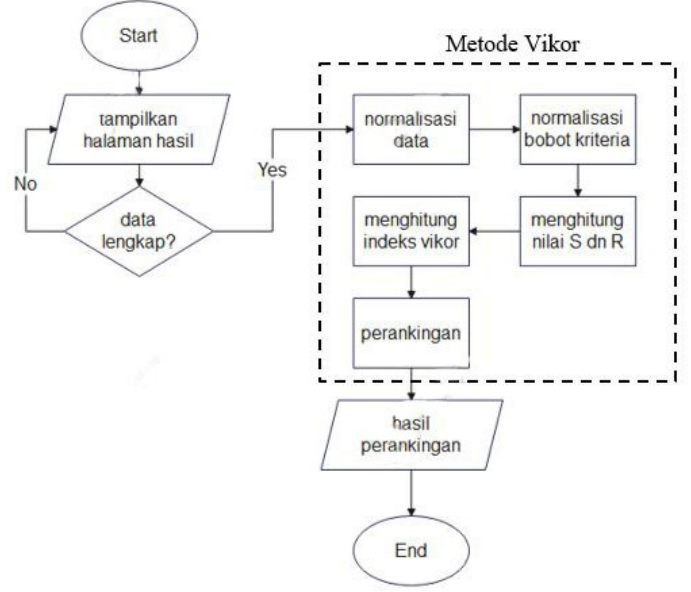

Gambar 2.1. *Flowchart* Sistem

## **C. Metode Vikor**

Metode Vise Kriterijumska Optimizacija I Kompromisno Resenje (VIKOR) adalah salah satu metode yang digunakan pada Multi Attribute Decision Making (MADM). Metode ini digunakan untuk mengatasi permasalahan multikriteria sistem kompleks yang berfokus pada

## INOTEK, Vol.8 Agustus 2024 **ISSN: 2580-3336 (Print) / 2549-7952 (Online) Url:** https://proceeding.unpkediri.ac.id/index.php/inotek/

ranking dan seleksi dari sebuah alternatif kriteria yang saling bertentangan untuk dapat mengambil keputusan untuk mencapai keputusan akhir (Dicky Nofriansyah dan Sarjon Defit, 2017:132) [3]. Brikut adalah perhitungan metode VIKOR :

- 1. Menentukan nilai alternatif
- 2. Menentukan bobot kriteria
- 3. Normalisasi matriks keputusan

$$
R_{ij} = \dot{\mathbf{c}} \tag{1}
$$

4. Normalisasi bobot kriteria

$$
W'_{j} = \left(\frac{W_{j}}{\sum_{j=1}^{n} W_{j}}\right)
$$
 (2)

5. Menghitung Utility Measure (S) dan Regret Measure (R)

$$
S = \sum_{j=1}^{n} W^{'}_j \dot{\mathbf{c}} \tag{3}
$$

$$
R = max_j \dot{c} \tag{4}
$$

6. Menentukan nilai indeks VIKOR

$$
Q_i = \dot{\mathcal{L}} \tag{5}
$$

7. Perankingan Mengurutkan hasil perhitungan indeks VIKOR dari nilai terkecil ke besar.

#### **D. Simulasi Perhitungan**

1. Menentukan nilai alternatif

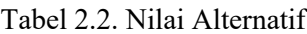

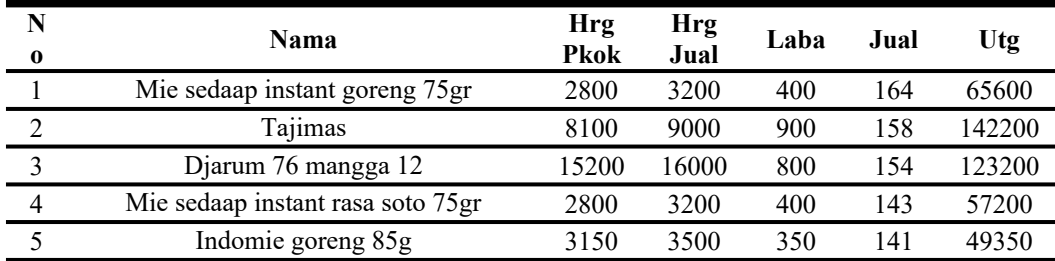

2. Menentukan bobot kriteria

Tabel 2.3. Nilai Bobot Kriteria

| Kriteria    | <b>Bobot</b> |
|-------------|--------------|
|             |              |
| Harga pokok |              |
| Harga jual  |              |

# INOTEK, Vol.8 Agustus 2024 **ISSN: 2580-3336 (Print) / 2549-7952 (Online)**

 **Url:** https://proceeding.unpkediri.ac.id/index.php/inotek/

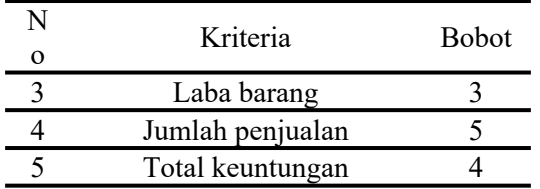

# 3. Normalisasi matriks keputusan

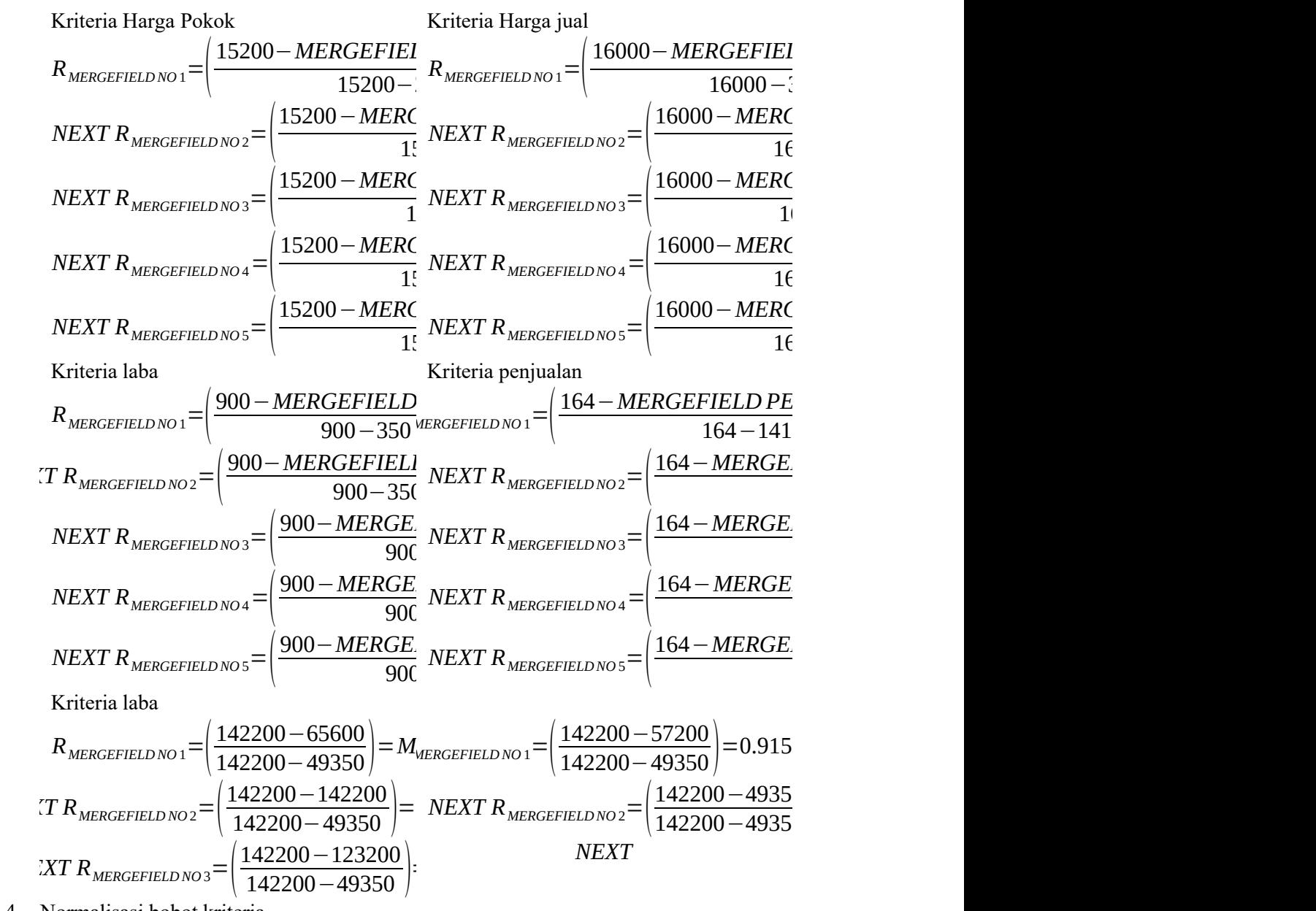

4. Normalisasi bobot kriteria

Tabel 2.4. Nilai Normalisasi Bobot Kriteria

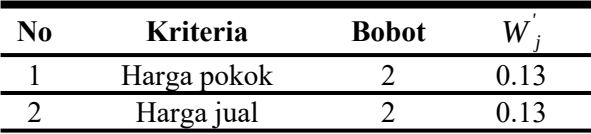

# INOTEK, Vol.8 Agustus 2024 **ISSN: 2580-3336 (Print) / 2549-7952 (Online)**

 **Url:** https://proceeding.unpkediri.ac.id/index.php/inotek/

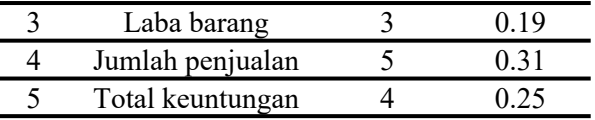

5. Menghitung Utility Measure (S) dan Regret Measure (R)

Menghitung normalisasi data alternatif dikali normalisasi bobot kriteria untuk mempermudah dalam perhitungan, hasil perhitungan dapat dilihat pada tabel 2.4. Normalisasi alternatif dikali normalisasi bobot kriteria

Tabel 2.5. Normalisasi alternatif dikali normalisasi bobot kriteria

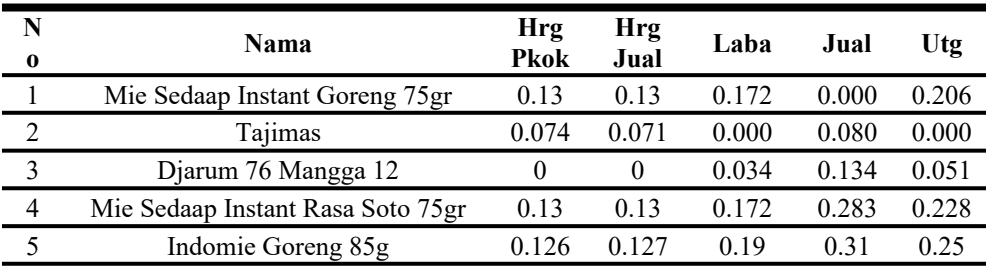

Berikut perhitungan Utility Measure (S) : Nilai  $S(A1) = 0.13 + 0.13 + 0.172 + 0 + 0.206 = 0.638$ Nilai  $S(A2) = 0.074 + 0.071 + 0 + 0.080 + 0 = 0.225$ Nilai  $S(A3) = 0 + 0 + 0.03 + 0.034 + 0.134 + 0.051 = 0.219$ Nilai  $S(A4) = 0.13 + 0.13 + 0.172 + 0.283 + 0.228 = 0.943$ Nilai  $S(A5) = 0.126 + 0.127 + 0.19 + 0.31 + 0.25 = 1.003$ Nilai Regret Measure (R) merupakan nilai maksimal dari setiap nilai kriteria yang dimiliki alternatif ke i. Berikut perhitungan Regret Measure (R). Nilai R (A1) =0.206 Nilai R (A2) =0.080 Nilai R  $(A3) = 0.134$ Nilai R  $(A4) = 0.283$ Nilai R (A5) =0.310

6. Menentukan nilai indeks VIKOR

$$
Q(A MERGEFIELD n01) = \left(\frac{MERGEFIELD S0.638 - 0.219}{1.003 - 0.219}\right) * 0.5 + \left(\frac{0.206 - 0}{0.310 - 0}\right)
$$
  
NEXT Q(A MERGEFIELD n02) =  $\left(\frac{MERGEFIELD S0.225 - 0.219}{1.003 - 0.219}\right) * 0.5 + \left(\frac{0.205}{0.5}\right)$   
NEXT Q(A MERGEFIELD n03) =  $\left(\frac{MERGEFIELD S0.219 - 0.219}{1.003 - 0.219}\right) * 0.5 + \left(\frac{0.205}{0.5}\right)$   
NEXT Q(A MERGEFIELD n04) =  $\left(\frac{MERGEFIELD S0.943 - 0.219}{1.003 - 0.219}\right) * 0.5 + \left(\frac{0.205}{0.5}\right)$   
NEXT Q(A MERGEFIELD n05) =  $\left(\frac{MERGEFIELD S1.003 - 0.219}{1.003 - 0.219}\right) * 0.5 + \left(\frac{0.205}{0.5}\right)$ 

7. Perankingan

Perankingan merupakan hasil dari mengurutkan nilai indeks VIKOR dimulai dengan indeks terkecil ke indeks terbesar. Hasil perankingan dapat dilihat pada tabel tabel 2.5. hasil perankingan

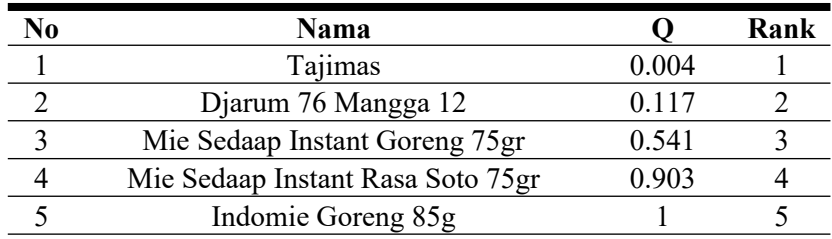

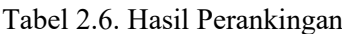

# **III. HASIL DAN PEMBAHASAN**

Dari hasil penelitian, data yang didapat diimplementasikan dalam aplikasi sistem pendukung keputusan pemilihan barang persediaan untuk menghitung perankingan barang.

| L'I Bee Mart                    | Ξ                                        |                    |                   |      |             |               | Admin -      |
|---------------------------------|------------------------------------------|--------------------|-------------------|------|-------------|---------------|--------------|
| <b>S</b> Data Barang            | <b>Data Barang</b><br>Home / Data Barang |                    |                   |      |             |               |              |
| Data Penjualan                  | <b>Tabel Data Barang</b>                 |                    |                   |      |             |               |              |
| Data Kriteria<br><b>E</b> Hasil | <b>NAMA</b><br><b>No</b>                 | <b>HARGA POKOK</b> | <b>HARGA JUAL</b> | LABA | <b>JUAL</b> | <b>UNTUNG</b> | <b>AKSI</b>  |
|                                 | MIE SEDAAP INSTANT GORENG 75ar<br>1      | 2800               | 3200              | 400  | 164         | 65600         | edit   hapus |
| <b>&amp; Daftar User</b>        | $\overline{2}$<br><b>TAJIMAS</b>         | 8100               | 9000              | 900  | 158         | 142200        | edit   hapus |
|                                 | DJARUM 76 MANGGA 12<br>3                 | 15200              | 16000             | 800  | 154         | 123200        | edit   hapus |
|                                 | MIE SEDAAP INSTANT RASA SOTO 75gr<br>4   | 2800               | 3200              | 400  | 143         | 57200         | edit   hapus |
|                                 | INDOMIE GORENG 85g<br>5                  | 3150               | 3500              | 350  | 141         | 49350         | edit   hapus |
|                                 | 6<br>BOOM BUNGA 315g                     | 4250               | 5000              | 750  | 136         | 102000        | edit   hapus |
|                                 | $\overline{7}$<br>TAJIMAS GOLD 12 KRETEK | 8700               | 9500              | 800  | 136         | 108800        | edit   hapus |
|                                 | 8<br>SURYA ROKOK O 12f                   | 24800              | 25500             | 700  | 132         | 92400         | edit   hapus |
|                                 | TEH PUCUK 350ml<br>$\mathbf{9}$          | 2350               | 3000              | 650  | 124         | 80600         | edit I hanus |

Gambar 3.1. Halaman Data Barang

Pada halaman data barang setiap barang yang ada di Minimarket Bee Mart ditampilkan pada tabel. Data yang ditampilkan yaitu nama barang harga pokok, harga jual, laba dari suatu barang total penjualan dan total keuntungan. Pada halaman data barang juga terdapat menu untuk mengedit data barang atau menghapus data barang.

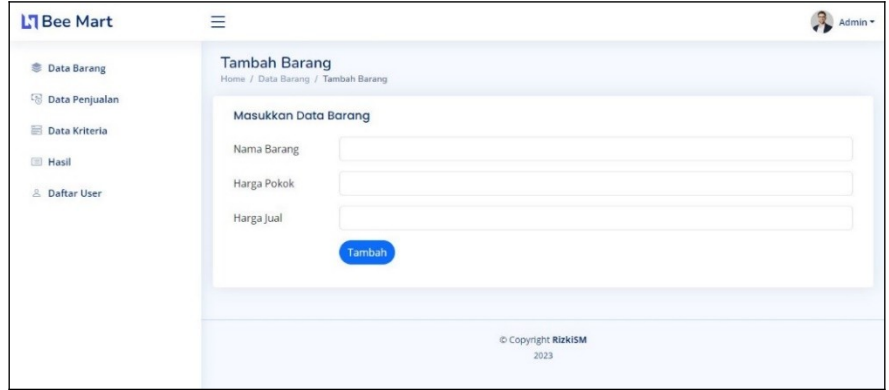

Gambar 3.2. Halaman Tambah Data Barang

Halaman tambah data barang berfungsi untuk menambahkan data barang baru ke dalam sistem. Data yang harus diinputkan pada form tambah barang yaitu nama barang, harga pokok dan harga jual.

### INOTEK, Vol.8 Agustus 2024 **ISSN: 2580-3336 (Print) / 2549-7952 (Online) Url:** https://proceeding.unpkediri.ac.id/index.php/inotek/

| <b>L'I Bee Mart</b>      | Ξ                     |                        |                                   |                |               | Admin -      |
|--------------------------|-----------------------|------------------------|-----------------------------------|----------------|---------------|--------------|
| <b>S</b> Data Barang     | Home / Data Penjualan |                        | Data Penjualan                    |                |               |              |
| Data Penjualan           |                       | <b>Tabel Penjualan</b> |                                   |                |               |              |
| Data Kriteria            |                       |                        |                                   |                |               |              |
| <b>E</b> Hasil           | <b>No</b>             | ID                     | <b>NAMA</b>                       | <b>TANGGAL</b> | <b>JUMLAH</b> | <b>AKSI</b>  |
|                          | $\mathbf{1}$          | 13                     | MIE SEDAAP INSTANT GORENG 75gr    | 2024-06-12     | 164           | edit   hapus |
| <sup>2</sup> Daftar User | $\overline{2}$        | 14                     | <b>TAJIMAS</b>                    | 2024-06-12     | 158           | edit   hapus |
|                          | $\overline{3}$        | 15                     | DJARUM 76 MANGGA 12               | 2024-06-12     | 154           | edit   hapus |
|                          | 4                     | 16                     | MIE SEDAAP INSTANT RASA SOTO 75gr | 2024-06-12     | 143           | edit   hapus |
|                          | 5                     | 17                     | INDOMIE GORENG 85g                | 2024-06-12     | 141           | edit   hapus |
|                          | 6                     | 18                     | BOOM BUNGA 315g                   | 2024-06-12     | 136           | edit   hapus |
|                          | $\overline{7}$        | 19                     | TAJIMAS GOLD 12 KRETEK            | 2024-06-12     | 136           | edit   hapus |
|                          | 8                     | 20                     | SURYA ROKOK O 12f                 | 2024-06-12     | 132           | edit   hapus |
|                          | $\bullet$             | 21                     | TEH PLICLIK 350mL                 | 2024-06-12     | 124           | odit I hanue |

Gambar 3.3. Halaman Data Penjualan

Pada halaman data penjualan, pengelola minimarket dapat mengisi data penjualan dari setiap barang. Untuk menambah data penjualan, pengguna mencari data barang dengan mengisi teks file pencarian. Kemudian pengguna mengisi jumlah penjualan barang.

| <b>L'I Bee Mart</b>                    | Ξ                                            |                      |                | Admin - |
|----------------------------------------|----------------------------------------------|----------------------|----------------|---------|
| <b>Cata Barang</b>                     | <b>Data Kriteria</b><br>Home / Data Kriteria |                      |                |         |
| Data Penjualan<br><b>Data Kriteria</b> | <b>Tabel Kriteria</b>                        |                      |                |         |
| <b>Hasil</b>                           | No                                           | <b>NAMA KRITERIA</b> | BOBOT          |         |
|                                        | 1                                            | Harga pokok          | $\overline{2}$ |         |
| & Daftar User                          | $\mathbf 2$                                  | Harga jual           | $\overline{2}$ |         |
|                                        | 3                                            | Laba barang          | 3              |         |
|                                        | 4                                            | Jumlah penjualan     | 5              |         |
|                                        | 5                                            | Total keuntungan     | $\ddot{4}$     |         |

Gambar 3.4. Halaman Data Kriteria

Dengan halaman data kriteria, pengelola minimarket dapat mengisi nilai bobot kriteria sesuai dengan kebutuhan. Pada halaman data kriteria terdapat lima kriteria yang dapat dirubah.

| <b>L'I Bee Mart</b>             | Ξ                            |                                | Admin -             |
|---------------------------------|------------------------------|--------------------------------|---------------------|
| <b>Data Barang</b>              | <b>Hasil</b><br>Home / Hasil |                                |                     |
| Data Penjualan<br>Data Kriteria |                              | Tabel Hasil Perankingan        |                     |
|                                 | <b>No</b>                    | <b>NAMA</b>                    | <b>Indeks Vikor</b> |
| $\equiv$ Hasil                  | $\mathbf{1}$                 | SURYA ROKOK O 12f              | $\bf{0}$            |
| & Daftar User                   | $\overline{2}$               | DJARUM 76 MANGGA 12            | 0.066               |
|                                 | 3                            | <b>TAJIMAS</b>                 | 0.319               |
|                                 | $\overline{\mathbf{4}}$      | TAJIMAS GOLD 12 KRETEK         | 0.385               |
|                                 | 5                            | GULA PUTIH 0,5kg               | 0.526               |
|                                 | 6                            | BOOM BUNGA 315g                | 0.593               |
|                                 | $\overline{7}$               | MIE SEDAAP INSTANT GORENG 75gr | 0.729               |
|                                 | 8                            | TEH PUCUK 350ml                | 0.736               |
|                                 | $\mathbf{9}$                 | INDOMIE SOTO SPESIAL 75g       | 0.763               |

Gambar 3.5. Halaman Data Kriteria

Pada halaman ini hasil perhitungan sistem ditampilkan. Halaman hasil menampilkan hasil perangkingan yang dilakukan oleh sistem menggunakan metode Vikor. Pada halaman hasil data sudah diurutkan berdasarkan indeks vikor terkecil ke indeks terbesar.

#### **IV. KESIMPULAN**

Sesuai hasil pembahasan yang telah dilakukan, diperoleh kesimpulan yaitu sistem dapat melakukan perhitungan perankingan dengan hasil yang sesuai dengan kriteria yang ditetapkan. Sistem pendukung keputusan pemilihan barang dapat membantu pihak minimarket dalam memilih barang mana saja yang akan distok ulang. Dengan hasil perankingan barang dari sistem, pihak minimarket dimudahkan dalam menentukan tingkat prioritas barang berdasarkan kriteria harga pokok, harga jual, laba, jumlah penjualan dan keuntungan.

#### **DAFTAR PUSTAKA**

- [1] D. Erlangga, I. Ayu Wijayanti, P. Studi Sistem Informasi, U. Darwan Ali, and J. Batu Berlian No, "Pemilihan Mie Terlaris Pada Toko Aisyah dengan Metode VIKOR (VIšekriterijumsko Kompromisno Rangiranje)," 2020. doi: https://dx.doi.org/10.17605/jtiust.v5i2.950.
- [2] D. Nabila Batubara, A. Perdana Windarto, A. Wanto, D. Hartama, and I. S. Damanik, "Analisis Metode VIKOR Pada Pemilihan Sabun Cuci Tangan Terbaik Berdasarkan Konsumen," vol. 4, no. 1, 2020, doi: 10.30865/komik.v4i1.2586.
- [3] M. Sidik, "Perancangan dan Pengembangan E-commerce dengan Metode Research and Development," *Jurnal Teknik Informatika UNIKA Santo Thomas*, vol. 4, no. 1, pp. 99–107, 2019, doi: https://doi.org/10.17605/jti.v4i1.516.
- [4] R. Harahap, S. Nurarif, S. Murniyanti, S. Informasi, and S. Triguna Dharma, "Penerapan Metode Vikor Dalam Pemilihan Produk Promo Bulanan Terbaik," *JURNAL SISTEM INFORMASI TGD*, vol. 1, pp. 218–227, 2022, doi: https://doi.org/10.53513/jursi.v1i3.5281.
- [5] K. Ulfa, D. Putro Utomo, and I. Rizky Nasution, "Penerapan Metode VlseKriterijumska Optimizacija I Kompromisno Resenje (VIKOR) dalam Pemilihan Air Conditioner Terbaik," 2020. doi: http://dx.doi.org/10.30829/algoritma.v4i1.7256.
- [6] D. E. Cahyono and A. Jayanti, "Implementasi Aplikasi Kasir Berbasis Web Pada Toko Ghafya Fruits Shop," *Jurnal Ekonomi Dan Teknik Informatika*, vol. 10, no. 1, pp. 32–40, 2022, doi: http://dx.doi.org/10.37601/jneti.v10i1.184.
- [7] D. Harini and L. Si. Wahyuniar, "Metode SAW (Simple Additive Weighting) Dalam Penentuan Karyawan Terbaik," *Nusantara of Engineering (NOE)*, vol. 5, no. 2, pp. 92–97, 2022, doi: https://doi.org/10.29407/noe.v5i2.18764.
- [8] H. Tumanggor, M. Haloho, P. Ramadhani, and S. D. Nasution, "Penerapan Metode VIKOR Dalam Penentuan Penerima Dana Bantuan Rumah Tidak Layak Huni," *JURIKOM (Jurnal Riset Komputer)*, vol. 5, no. 1, pp. 71–78, 2018, doi: http://dx.doi.org/10.30865/jurikom.v5i1.575.
- [9] I. K. P. Suniantara and G. Suwardika, "Penerapan Metode VIKOR pada Pengambilan Keputusan Seleksi Calon Penerima Beasiswa Bidikmisi Universitas Terbuka," *INTENSIF: Jurnal Ilmiah Penelitian Dan Penerapan Teknologi Sistem Informasi*, vol. 2, no. 1, pp. 24–35, 2018, doi: https://doi.org/10.29407/intensif.v2i1.11848.
- [10] Y. Primadasa and H. Juliansa, "Penerapan Metode Vikor dalam Seleksi Penerimaan Bonus Pada Salesman Indihome," *Digital Zone: Jurnal Teknologi Informasi dan Komunikasi*, vol. 10, no. 1, pp. 33–43, 2019, doi: https://doi.org/10.31849/digitalzone.v10i1.2228.
- [11] A. Triayudi, "Penerapan Metode VIKOR dan WASPAS Dalam Pemilihan Handphone Bekas," *Building of Informatics, Technology and Science (BITS)*, vol. 4, no. 2, pp. 1072–1082, 2022, doi: https://doi.org/10.47065/bits.v4i2.2308.
- [12] M. S. Maulana, "Perancangan Dan Pengembangan Aplikasi Web Penjualan (Studi Kasus: CV. Herson Mitra Solusindo)," *Jurnal Khatulistiwa Informatika*, vol. 2, no. 2, 2014, doi: https://doi.org/10.31294/jki.v2i2.2303.
- [13] J. Andry and M. Stefanus, "Pengembangan aplikasi E-learning Berbasis web menggunakan model waterfall pada SMK Strada 2 Jakarta," *Jurnal Fasilkom*, vol. 10, no. 1, pp. 1–10, 2020, doi: https://doi.org/10.37859/jf.v10i1.1878.
- [14] Y. Primadona and Y. Rafiqi, "Analisis swot pada strategi persaingan usaha minimarket madina purbaratu kota tasikmalaya," *Jurnal Ekonomi Syariah*, vol. 4, no. 1, 2019, doi: https://doi.org/10.37058/jes.v4i1.802.
- [15] A. D. Jayanto, R. K. Niswatin, and P. Kasih, "Sistem Informasi Dan Pelayanan E-tiket Berbasis Website Menggunakan Algoritma FIFO Pada Kawasan Wisata Trenggalek," in *Prosiding SEMNAS INOTEK (Seminar Nasional Inovasi Teknologi)*, 2021, pp. 207–212. doi: https://doi.org/10.29407/inotek.v5i1.949.